## 登録した受講者情報の変更方法

受講者メニュー画面(ログイン後)の「登録利用情報照会/変更」 をクリックします。

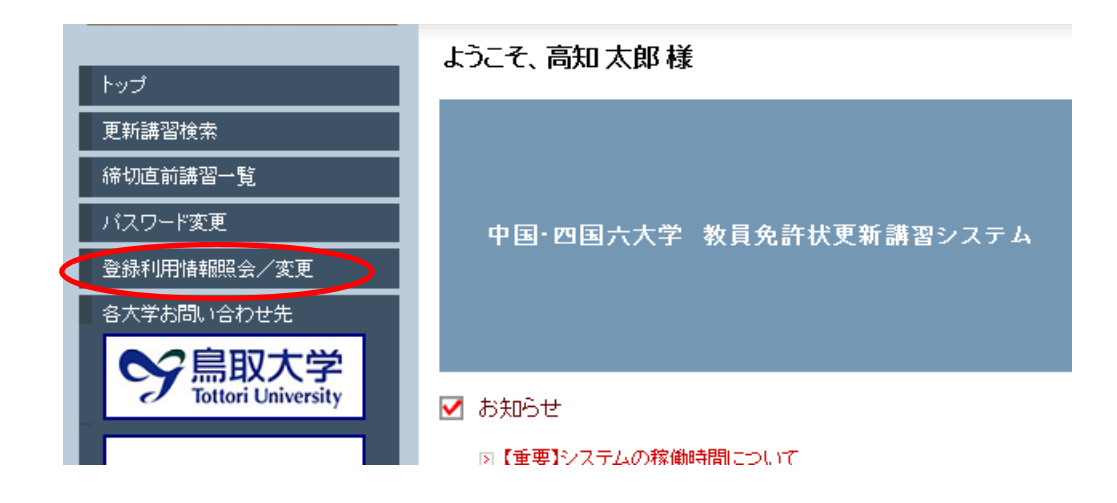

一番下の「変更」をクリックすると、登録内容を修正可能となります。

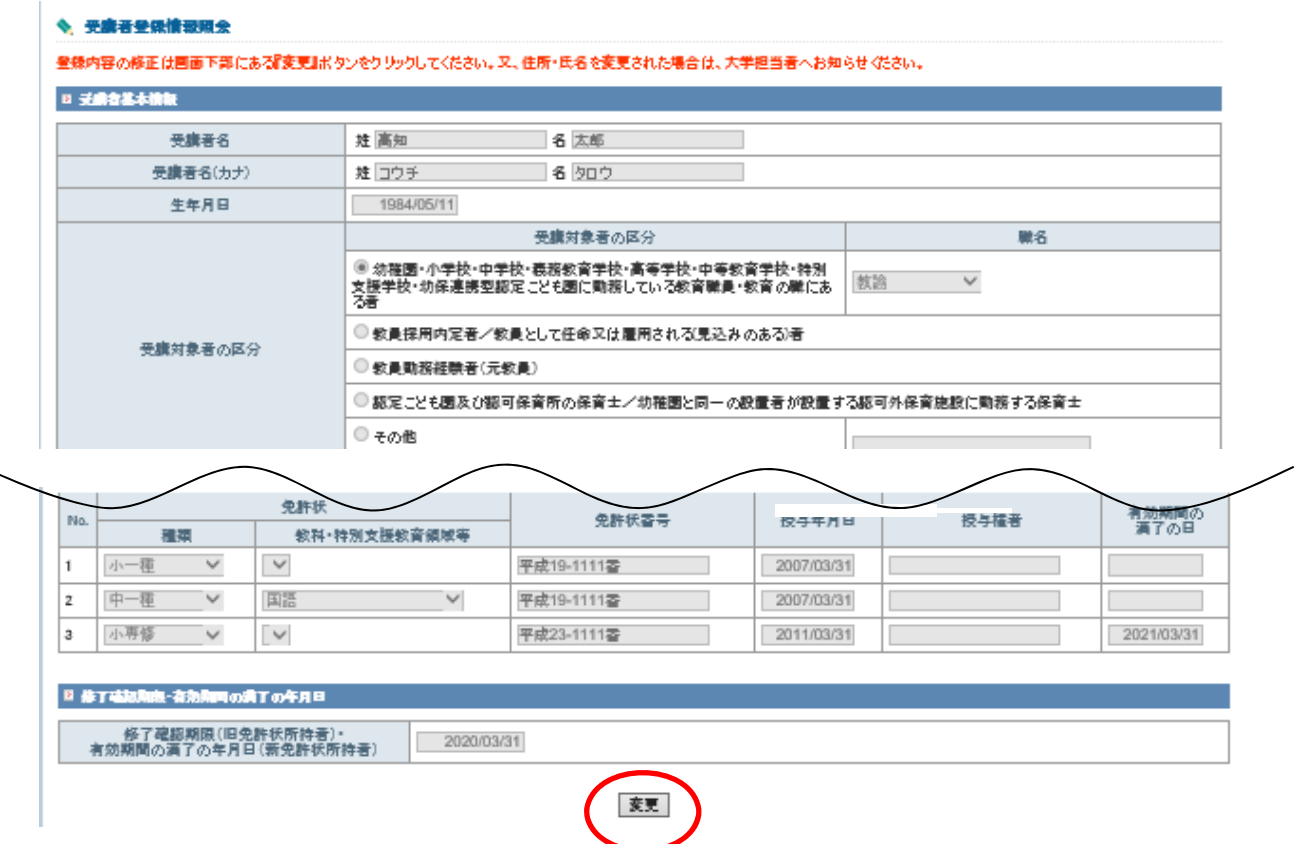

## ◆ 受病者情報登録変更

■ 子崎音基本情報

 $\label{eq:2.1} \mathcal{L}_{\text{in}}(\mathcal{L}_{\text{in}}) = \mathcal{L}_{\text{in}}(\mathcal{L}_{\text{in}}) = \mathcal{L}_{\text{in}}(\mathcal{L}_{\text{in}}) = \mathcal{L}_{\text{in}}(\mathcal{L}_{\text{in}}) = \mathcal{L}_{\text{in}}(\mathcal{L}_{\text{in}}) = \mathcal{L}_{\text{in}}(\mathcal{L}_{\text{in}}) = \mathcal{L}_{\text{in}}(\mathcal{L}_{\text{in}}) = \mathcal{L}_{\text{in}}(\mathcal{L}_{\text{in}}) = \mathcal{L}_{\text{in}}(\mathcal{L}_{\text$ 

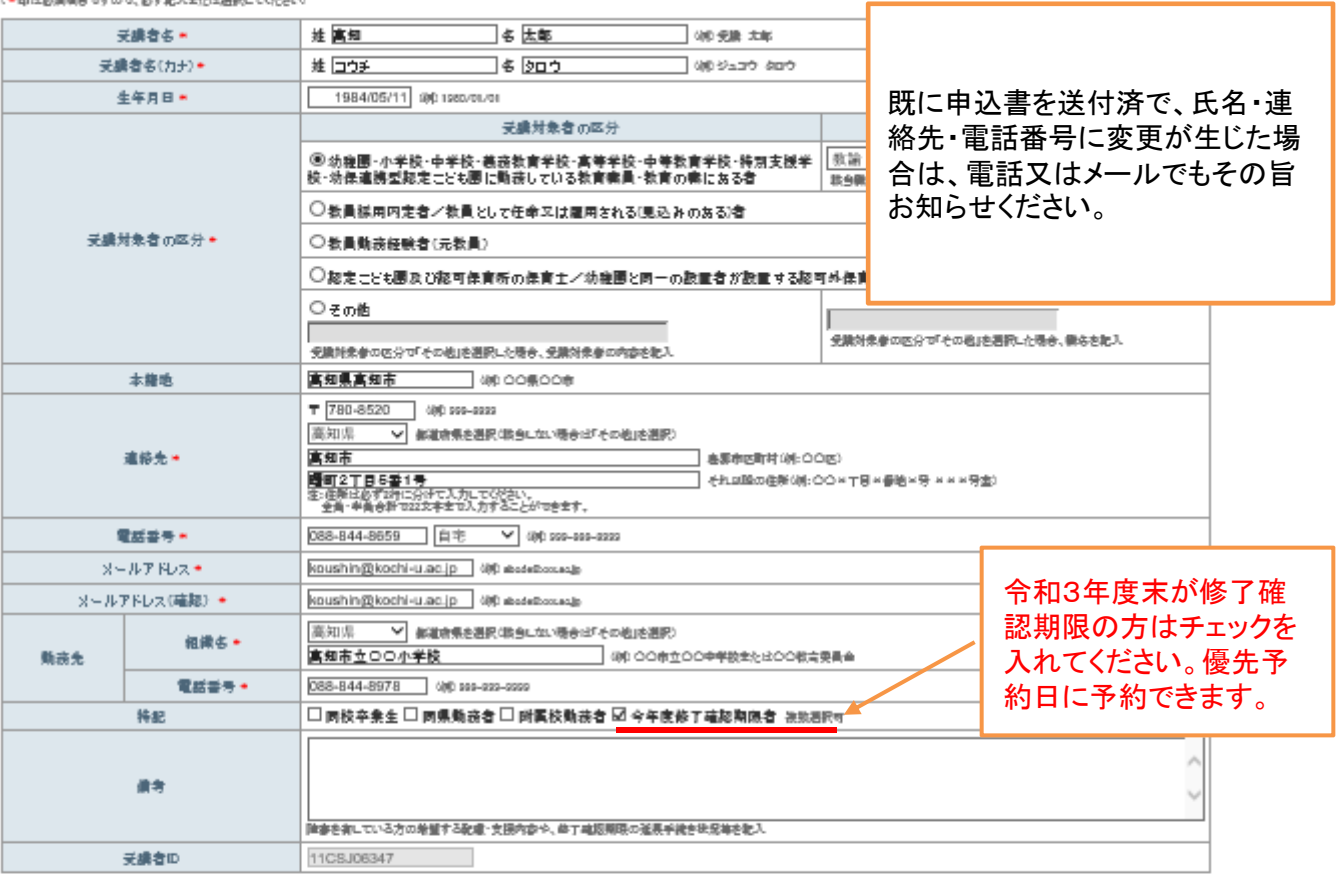

## ■ 職業的非次一覧

(\*印はお須順同ですので、おず肥入を化は消脱してください)<br>新先祥状科特者の暖台は授与年月日と実効期間の満丁の四を入力後に「期限を取得」形如と使して下さい。

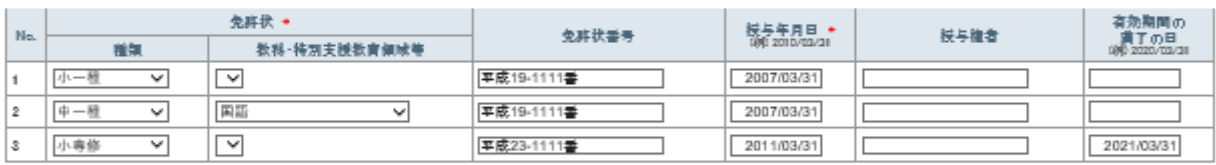

確認

※免許状の教科・特別支援教育領域等に領域を選択する場合で、領域が複数ある場合は、複数行入力してください。

通加

■ 藤丁磁源輸 宿泊期間の時下の午月日

(\*申は必須項目ですので、必ず地入全たは選択してください)

修丁確認期限(旧免許状所持者) +<br>有効期間の満了の年月日(新免許状所持者) +

<mark>──2020/03/31</mark> | <mark>期限を取得 | #丁精毫きチェック-文献科学名-</mark><br>『開電を配用」形如:必要すと、回急詳細解神者の場合は生産月ロによる運営の体丁雄脂精悪が検閲入力されます。<br>新規された第二といわれる場合も非常一種原料数字前期開始通言の面白の表記通じ通下おけられるものを手書をしたください。<br>法規された第二といわれと監督の体丁雄原料数字前期開始通言の本月日の方は、特徴入力されたものを手書をしたください。

入力箇所全体がグレーで表示されるので、変更した部分に間違いがないかを確認し、 ページ下部の「更新」をクリックします。

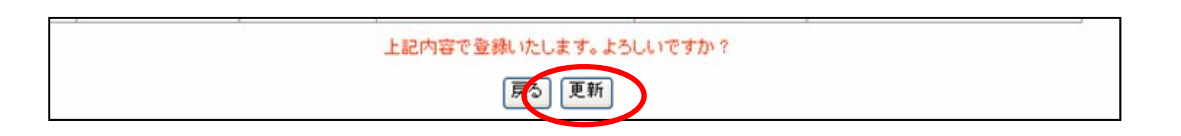